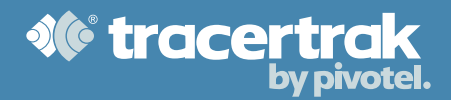

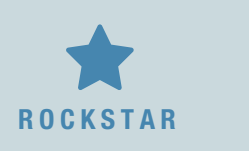

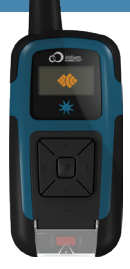

#### 1. Introduction

Your RockSTAR has been configured to meet the obligations of NZ MPI GPR regulations.

It will transmit its location through the Iridium network to Tracertrak and MPI every 10 minutes when activated. When the RockSTAR is deactivated, it will not transmit its location.

#### 2. Activating (Powering On)

To activate the device, press and hold down the "OK" button.

# 3. Activated Mode

When Activated, the RockSTAR will show the logo on the home screen. The display will automatically turn itself off after a predefined interval (default is 20 seconds) in order to save battery power. To wake up the screen, simply press any key and the remaining battery power % will be displayed in the top right of the screen.

# 4. Deactivating (Powering Off)

Press the OK button to access the menu, use the down button to navigate down the menu to Deactivation. Press the "OK" button and then Press the "OK" button again in response to the "Are you sure" confirmation. The RockSTAR will deactivate.

#### 5. Deactivated Mode

When the RockSTAR is deactivated, the display will show the date on the top left and the current battery percentage on the top right. 'NOT ACTIVE' is displayed in the centre of the display. In this mode, the Device will not transmit any position reports.

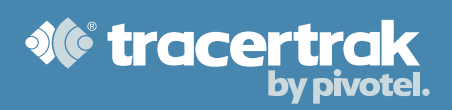

# 6. Charging

It is recommended to charge your RockSTAR for a minimum of 8 hours before first use.

To charge the RockSTAR, attach the included USB cable to a USB charger, unscrew the cap from the bottom of the RockSTAR and plug the USB cable into the USB port. When charging, the LED on the front of the RockSTAR's keypad will flash red.

It is recommended to charge your RockSTAR weekly to maintain the battery.

# 8. Standard Operation

Ensure you activate your RockSTAR before every trip.

Deactivate your RockSTAR after every trip to conserve battery.

# 9. Alert Button & Other Features

The alert button on the front of the RockSTAR is not enabled.

If you activate the alert button, it can be deactivated by Deactivating your device. Pivotel may enable this and other RockSTAR features in a future version of the Tracertrak portal.

You will be notified of any Tracertrak feature changes when they become available.

**IMPORTANT:** To avoid accidentally changing the behaviour of your RockSTAR, it is recommended not to change any of the default settings.

# 10. Support

If you require any assistance or support with your RockSTAR, please contact our support team.

# info@pivotel.co.nz | 0800 SAT COM www.tracertrak.co.nz/gpr/